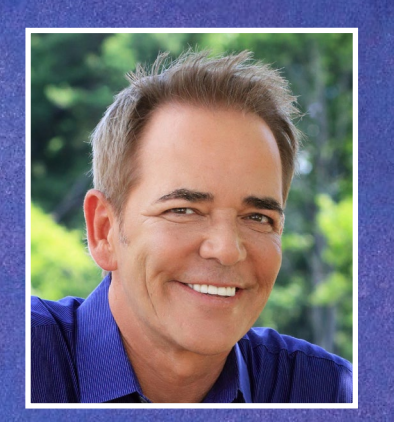

Lairvoyance **OHN HOLLAND** 

**december** 12 | 2:00 - 4:00 **p**.**m**. **| zoom** *All proceeds benefit the Koda Fund of the NHSPCA*

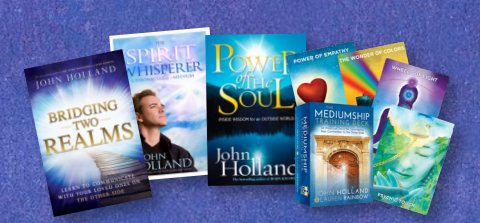

## **Don't forget to enter to win a private reading!**

Two raffle winners will win an experience of a lifetime: a private reading with John Holland! A third winner will receive a selection of John's books and spiritual card deck!

**Raffle Tickets: 1 for \$10.00; 3 for \$25.00**

[Purchase Raffle Tickets](https://www.classy.org/event/an-afternoon-of-mediumship-with-john-holland/e298995)

## **Get Zoom Set Up**

- 1. If you haven't already, please create a Zoom account (for free) at www.zoom.us
- 2. Once your Zoom account is set up, you'll be able to join the Livestreamed program on Saturday, December 12 just by clicking the link sent to your email on Saturday morning.
- 3. When you click on the link, you'll be prompted to open Zoom. Be sure to click "Open Zoom.us" when asked.

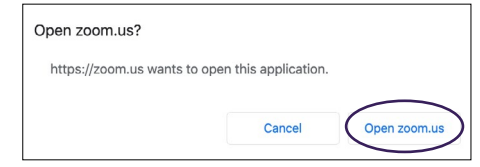

- 4. Once you've opened Zoom, you'll be put in a waiting room. Please be patient as our administrators work to admit all the guests attending the event
- 5. Once you are admitted to the event, your screen will show the other participants in the event
- 6. This is when you'll have the options to mute your microphone, turn on your camera, and switch to gallery or speaker view.

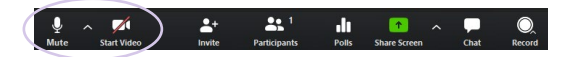

- 7. While this may not be an in-person event, we still want to enjoy that same energy and interaction. So, if you are comfortable, please turn on your camera! And, don't forget to set the scene with an "on-theme" background — click [here](https://drive.google.com/drive/folders/1Vq1aM4ZH-CjF4SqeB_CqPUXhqbeOnlqG?usp=sharing) to download!
- 8. When John begins his reading, we ask that you please remain muted so there is no background interference. If you resonate with John's reading, please use the 'raise hand' feature and he will come to you. To \*virtually\* raise your hand, click on the participants button on the bottom toolbar.

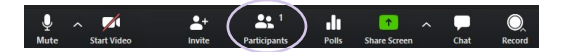

From there, a sidebar will pop up and at the bottom of this bar, you will see a 'raise hand' button. Click and an icon will appear, indicating to John that you are receiving his reading. If his reading begins to not make sense to you, we ask that you please unraise your hand to avoid confusion.